# **RANCANGAN APLIKASIMATEMATIKA BERBASIS ANDROID PADA MATERIKAIDAH PENCACAHANDAN PELUANGKEJADIANMAJEMUK**

### **Retno Tri Vulandari1) , Bentar Putra Pamungkas2)**

*1,2)STMIK Sinar Nusantara Surakarta; retnotv@sinus.ac.id*

#### **Abstrak**

Seiring dengan perkembangan teknologi, beberapa siswa sudah meninggalkan pembelajaran dengan buku karena lebih mudah mencari informasi di internet. Namun semua yang tertera dalam internet bersifat abstrak, dan tidak semua dapat diakses oleh android. Oleh karena itu dibutuhkan sebuah aplikasi android agar siswa mampu belajar dengan mudah. Perancangan android ini berisi pembelajaran Matematika bab kaidah pencacahan dan peluang kejadian majemuk untuk sekolah menengah atas. Aplikasi ini menggunakan metode pengumpulan data berupa materi dari buku, internet, dan berbagai sumber lain. Metode pengembangan berupa analisis system, perancangan system dan pengujian system. Perancangan aplikasi ini menggunakan adobe flash untuk membuat aplikasi dan android sebagai compailer. Bahasa pemrograman yang digunakan adalah action script 3.0. Aplikasi dinyatakan "desain cukup menarik" sebanyak 40%. Aplikasi dinyatakan "tulisan mudah dibaca" sebanyak 56.67 %. Aplikasi dinyatakan "animasi mampu membantu dalam memahami pembelajaran" sebanyak 73.33%. Aplikasi dinyatakan "isi materi cukup lengkap" sebanyak 46,67%. Aplikasi dinyatakan "tombol mudah dipahami fungsinya" sebanyak 63,33%. Aplikasi dinyatakan "suara dalam aplikasi tidak mengganggu belajar" sebanyak 57,33%. Aplikasi dinyatakan "materi ini mudah dipahami" sebanyak 56,67%.

**Kata Kunci**. Media Pembelajaran, Kaidah Pencacahan, Android

#### **Abstract**

As technology progresses, some students have already left their studies with books because it is easier to find knowledge on the internet. But everything listed on the internet is abstract, and Android can access not all. Therefore an android application is needed to make it easier for students. The design of this Android contains learning Mathematics, rules of enumeration, and opportunities for multiple events for high school. This application uses data collection methods in material from books, the internet, and various other sources. Development methods include system analysis, system design, and system testing. The design of this application uses Adobe Flash to make applications and Android as compiler. The programming language used is action script 3.0. The application was declared "quite attractive

design" as much as 40%. The application was declared "readable writing" as much as 56.67%. The application stated, "animation can help in understanding learning" as much as 73.33%. The application indicated that the content of the material was quite complete, as much as 46.67%. The research result stated the application to be "easy to understand the function" as much as 63.33%. The application was declared "voice in the application does not interfere with learning" as much as 57.33%. The application stated, "this material is easy to understand," as much as 56.67%.

**Keywords**. Android, Enumeration Rules, Learning Media

## **1. Pendahuluan**

Matematika merupakan salah satu mata pelajaran yang wajib diajarkan mulai tingkat pendidikan dasar sampai perguruan tinggi, karena matematika dapat berperan sebagai alat bantu bagi pengetahuan yang lain (Sudarman, Sartika, Sugiharta, & Farida, 2021). Kenyataan yang terjadi di sekolah, kebanyakan siswa tidak menyukai mata pelajaran matematika, terlebih lagi pada materi kaidah pencacahan dan peluang kejadian majemuk. Selain harus menghafal rumus-rumus yang rumit pada materi tersebut, Siswa dituntut untuk mencermati dengan teliti soal yang ada. Banyaknya soal yang berbentuk cerita menyebabkan siswa semakin mengabaikan dan mengerjakan soal dengan asal (Inayatusufi & Aziz, 2021).

Pemahaman yang kurang terhadap materi dapat menghambat proses penyampaian materi berikutnya. Guru harus mengulang kembali materi tersebut hingga siswa paham dan dapat mengerjakan soal dengan benar. Matematika sendiri merupakan mata pelajaran yang sulit untuk diajarkan maupun dipelajari (Kirom, 2017). Tingkat pencapaian dan kecepatan pembelajaran matematika dari siswa yang satu dengan siswa yang lainnya sangat berbeda-beda, maka jika laju pengajaran terlalu cepat, maka pemahaman tidak akan terbentuk dan jika laju pengajaran terlalu lambat, maka para siswa akan menjadi bosan. Hal tersebut yang menjadi dilema bagi seorang guru ketika menjadi fasilitator bagi siswa pada pembelajaran matematika. Pada kondisi ini multimedia pembelajaran matematika memiliki peran yang sangat penting, yaitu menyesuaikan dengan kecepatan belajar siswa (Riyadi & Pardjono, 2017).

Media pembelajaran matematika di tingkat SMA yang dapat digunakan untuk kegiatan belajar mengajar antara lain: Guru menggunakan power

Euclid, p-ISSN 2355-1712, e-ISSN 2541-4453, Vol. 8, No. 2, pp. 83 - 173 ©Lembaga Penelitian Universitas Swadaya Gunung Jati (UGJ), Cirebon.

point untuk mempermudah siswa dalam belajar mengajar, guru menggunakan pengembangan multimedia interaktif (Istiqlal & Wutsqa, 2017), dan guru dapat menggunakan pengembangan media pembelajaran berbasis android yang mempermudah siswa belajar dimana saja (Yektyastuti & Ikhsan, 2016). Penelitian ini menggunakan prosedur pengembangan model *Analysis, Design, Development, Implementation, Evaluation* (ADDIE) (Rustandi & Rismayanti, 2021). Tahap analisis berupa materi ajar dan media yang digunakan dalam pembelajaran di sekolah (Sugihartini & Yudiana, 2018). Tahap desain berupa *storyboard* atau garis besar konten media secara umum meliputi desain *template* dan materi yang mengisi media tersebut (Trisiana & Wartoyo, 2016). Tahap *development* atau pengembangan berupa pembuatan media sesuai dengan *storyboard* dan desain yang telah disetujui (Purnamasari, 2018). Tahap implementasi, siswa dan guru yang mengikuti implementasi serta mengisi angket evaluasi tentang media dan angket respon. Hal tersebut dimaksudkan untuk mengetahui seberapa layak media pembelajaran yang telah dibuat untuk selanjutnya disebarluaskan (Angko & Mustaji, 2017). Tahap evaluasi, angket yang diisi oleh guru dan siswa yang mengikuti implementasi. Hasil angket tersebut akan dianalisis dan di evaluasi untuk dapat mengetahui kualitas, nilai manfaat dan respon siswa terhadap dari media pembelajaran tersebut. Hasil analisis, evaluasi, dan respon siswa ini digunakan sebagai acuan perlu tidaknya revisi media tahap akhir (Khadijah, Ismail, & Resmawan, 2020). Oleh karena itu, dengan memanfaatkan teknologi android, dalam penelitian ini dirancang aplikasi matematika berbasis android pada materi kaidah pencacahan dan peluang kejadian majemuk.

### **2. Metodologi Penelitian**

Metode penelitian dan pengembangan (R&D) adalah metode penelitian yang digunakan untuk menghasilkan rancangan produk baru, menguji keefektifan produk yang ada, serta mengembangkan dan menciptakan produk baru (Sariani, Muryani, & Rindarjono, 2017).

### **2.1 Prosedur Pengembangan**

Prosedur pengembangan yang dilakukan pada penelitian ini adalah model ADDIE (Analysis, Design, Development, Implementation, Evaluation) yang

dikembangkan oleh Dick and Carry (1996) dengan tahapan sebagai berikut (Yuliani, 2017):

1. *Analysis* (analisis)

Tahap analisis dilakukan pengumpulan materi ajar dan media yang digunakan dalam pembelajaran di sekolah. Tahap ini dilakukan observasi terhadap kegiatan belajar mengajar yang dilakukan di kelas, kegiatan observasi bertujuan untuk mengetahui hambatan yang terjadi saat pelajaran berlangsung, materi yang disampaikan dan media yang digunakan.

2. *Design* (desain)

Tahap ini berupa *storyboard* atau garis besar konten media secara umum meliputi desain *template* dan materi yang mengisi media tersebut. Desain *storyboard* yang telah dibuat akan dikonsultasikan pada pihak sekolah. Revisi dan perbaikan akan dilakukan jika desain tersebut belum sesuai. Pembuatan produk tersebut berpedoman pada desain dan *storyboard* yang telah dibuat. Jika desain telah dinilai baik.

3. *Development* (Pengembangan)

Tahap ini berupa pembuatan media sesuai dengan *storyboard* dan desain. Media yang telah jadi kemudian dikaji oleh dosen ahli media dan ahli materi. Sehingga memperoleh media yang sesuai dengan materi dan *user interface* yang digunakan pada media tersebut.

*4. Implementation* (implementasi atau pengujian)

Media yang telah dikembangkan dan dinyatakan layak uji selanjutnya diujicobakan kepada siswa serta beberapa guru pengampu mata pelajaran. Kemudian para siswa dan guru yang mengikuti implementasi serta mengisi angket evaluasi tentang media dan angket respon. Hal tersebut dimaksudkan untuk mengetahui seberapa layak media pembelajaran yang telah dibuat untuk selanjutnya disebarluaskan.

5. *Evaluation* (Evaluasi)

Angket yang diisi oleh guru dan siswa yang mengikuti implementasi. Hasil angket tersebut akan dianalisis dan di evaluasi untuk dapat mengetahui kualitas, nilai manfaat dan respon siswa terhadap dari media

pembelajaran tersebut. Hasil analisis, evaluasi, dan respon siswa ini digunakan sebagai acuan perlu tidaknya revisi media tahap akhir.

### **3. Hasil Penelitian dan Pembahasan**

### **3.1 Diagram Alir Desain Aplikasi**

Diagram alir adalah suatu bagan yang menunjukan alur atau algoritma dari suatu program secara keseluruhan mulai dari sub utama sampai dengan sub-sub menu yang saling berkaitan.

### 1. Diagram Flowchart Menu Mulai Program

Pada menu mulai program terdapat beberapa icon menu program dan button menu program yang menghubungkan ke menu materi, referensi, tentang dan latihan soal yang akan dibahas, seperti pada Gambar 1.

2. Diagram Flowchart Menu Daftar Materi

Pada menu daftar materi terdapat beberapa icon button antara lain: *back, next, home, exit* dan beberapa button materi yaitu: kaidah pencacahan, permutasi, kombinasi, kejadian dan ruang sample, peluang suatu kejadian, frekuensi harapan, komplemen suatu kejadian, kejadian saling lepas, kejadian tidak saling lepas, kejadian saling bebas dan kejadian bersyarat, seperti pada Gambar 2 dan Gambar 3.

3. Diagram Flowchart Menu Latihan

Pada menu latihan terdapat beberapa icon button antara lain: *back, next, home, exit* dan button latihan beserta alur untuk menjawab, seperti pada Gambar 4.

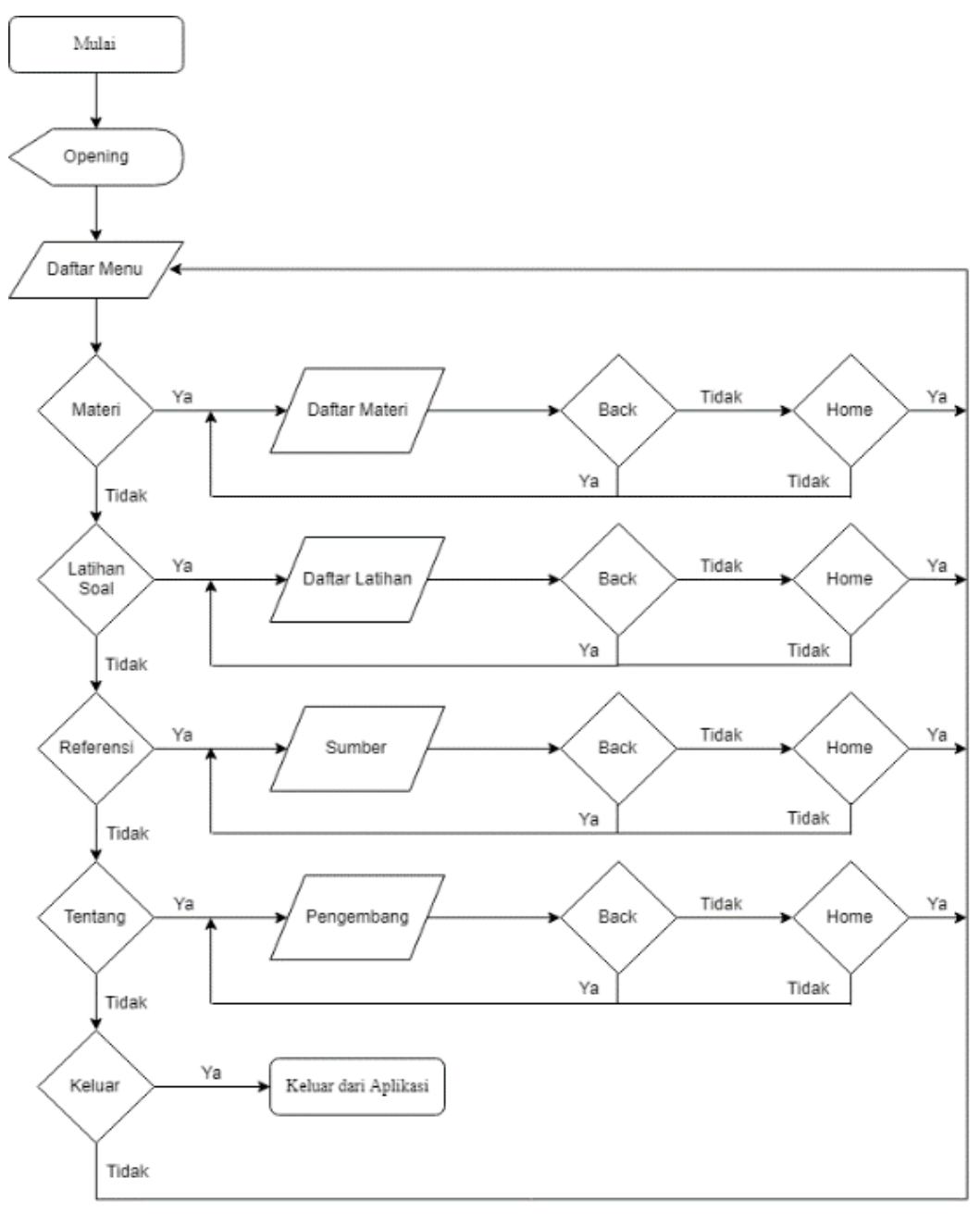

Gambar 1*.* Diagram Alir Menu Mulai Program

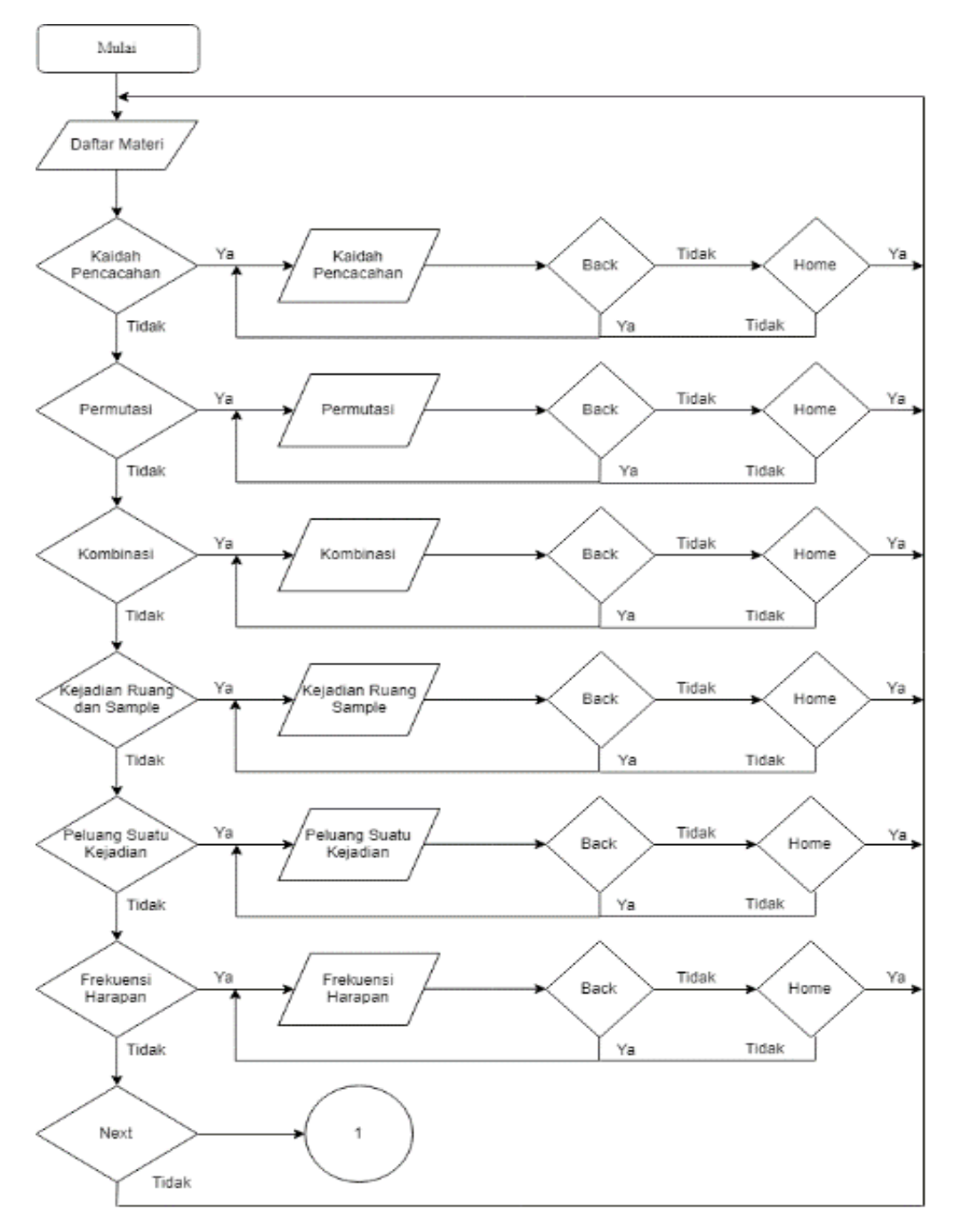

Gambar 2. Diagram Alir Menu Daftar Materi 1

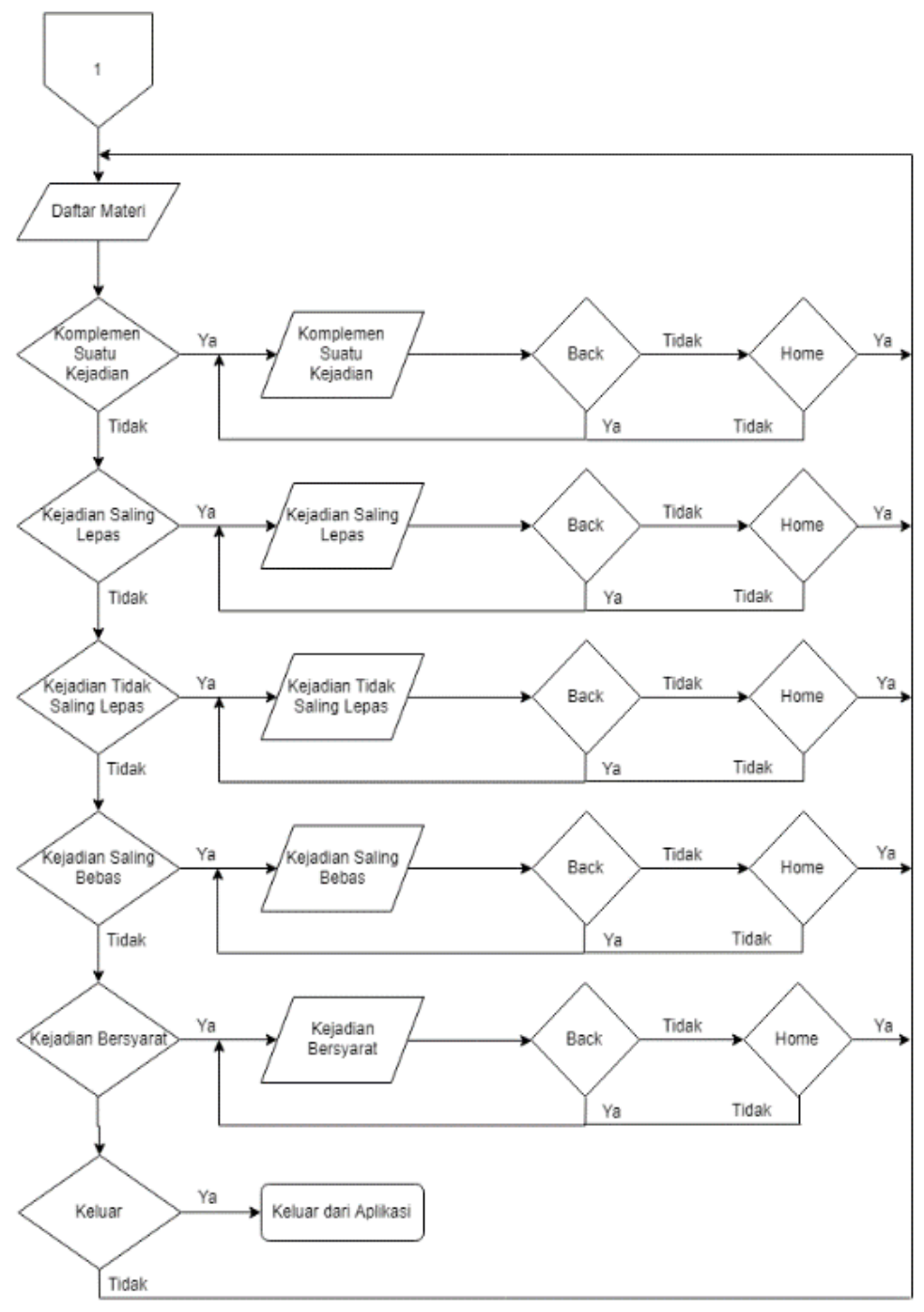

Gambar 3. Diagram Alir Menu Daftar Materi 2

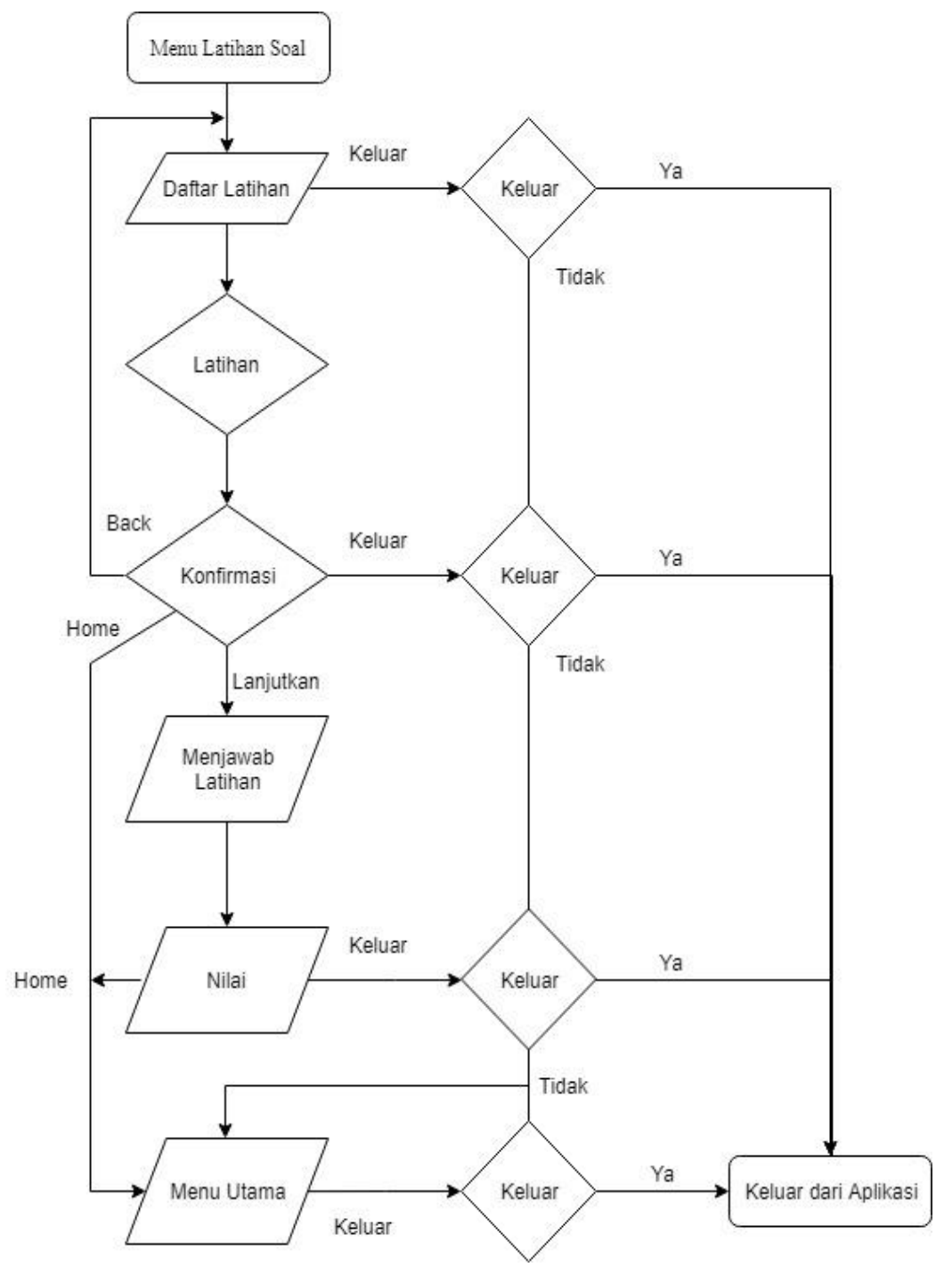

Gambar 4. Diagram Alir Menu Latihan

### **3.2 Pembahasan** *Action Script* **Program**

Action script sebagai alur suatu program. Berikut tampilan secara garis besar script yang digunakan dalam membangun aplikasi ini, seperti pada Tabel 1.

|                | $2.42$ and $2.42$ it is in the set of $\mu$ is   |                                                                                                    |                                                                                      |  |  |  |  |  |
|----------------|--------------------------------------------------|----------------------------------------------------------------------------------------------------|--------------------------------------------------------------------------------------|--|--|--|--|--|
| No             | Gambar                                           | <b>Action Script</b>                                                                                                    | Keterangan                                                                           |  |  |  |  |  |
| $\mathbf{1}$   | Setelah animasi<br>selesai.                      | stop()                                                                                                    | untuk menghentikan animasi<br>yang berjalan                                          |  |  |  |  |  |
| $\overline{2}$ | <b>Button</b> keluar                             | EXIT.addEventListener(Mouse<br>Event.CLICK, EXIT_2_1);<br>function<br>XIT_2_1(event:MouseEvent):vo<br>id<br>{gotoAndStop(8);}                                                                               | menuju ke frame yang telah di<br>tentukan, dalam contoh: 8                           |  |  |  |  |  |
| 3              | Kaidah Pencacahan<br>Button kaidah<br>pencacahan | MA_KP.addEventListener(Mo<br>useEvent.CLICK, MAKP_2_4);<br>Function<br>MAKP_2_4(event:MouseEvent<br>$):\text{void}\{MovieClip(this.root).gotoAndStop(1, "Scene 3"); }$                                      | menuju ke scene dan frame yang<br>telah di tentukan, dalam contoh<br>scene 3 frame 1 |  |  |  |  |  |
| 4              | YA<br>Button Ya dalam<br>konfirmasi<br>keluar    | import<br>flash.desktop.NativeApplicatio<br>n;<br>KELUAR_YA.addEventListene<br>r(MouseEvent.CLICK,<br>YA_2_8);function<br>YA_2_8(event:Event):void{Nati<br>veApplication.nativeApplicati<br>on.exit(); $\}$ | untuk membuat keluar dari<br>aplikasi yang dibuka melalui<br>smartphone              |  |  |  |  |  |
| 5              | <b>Button</b> back                               | BACKMN.addEventListener(<br>MouseEvent.CLICK,<br>BACKMN_3_2); function<br>BACKMN_3_2(event:MouseEv halaman 2                                                                                                | untuk menuju ke frame<br>sebelumnya. Contoh back pada<br>materi kaidah pencacahan    |  |  |  |  |  |

**Tabel 1.** *Action Script*

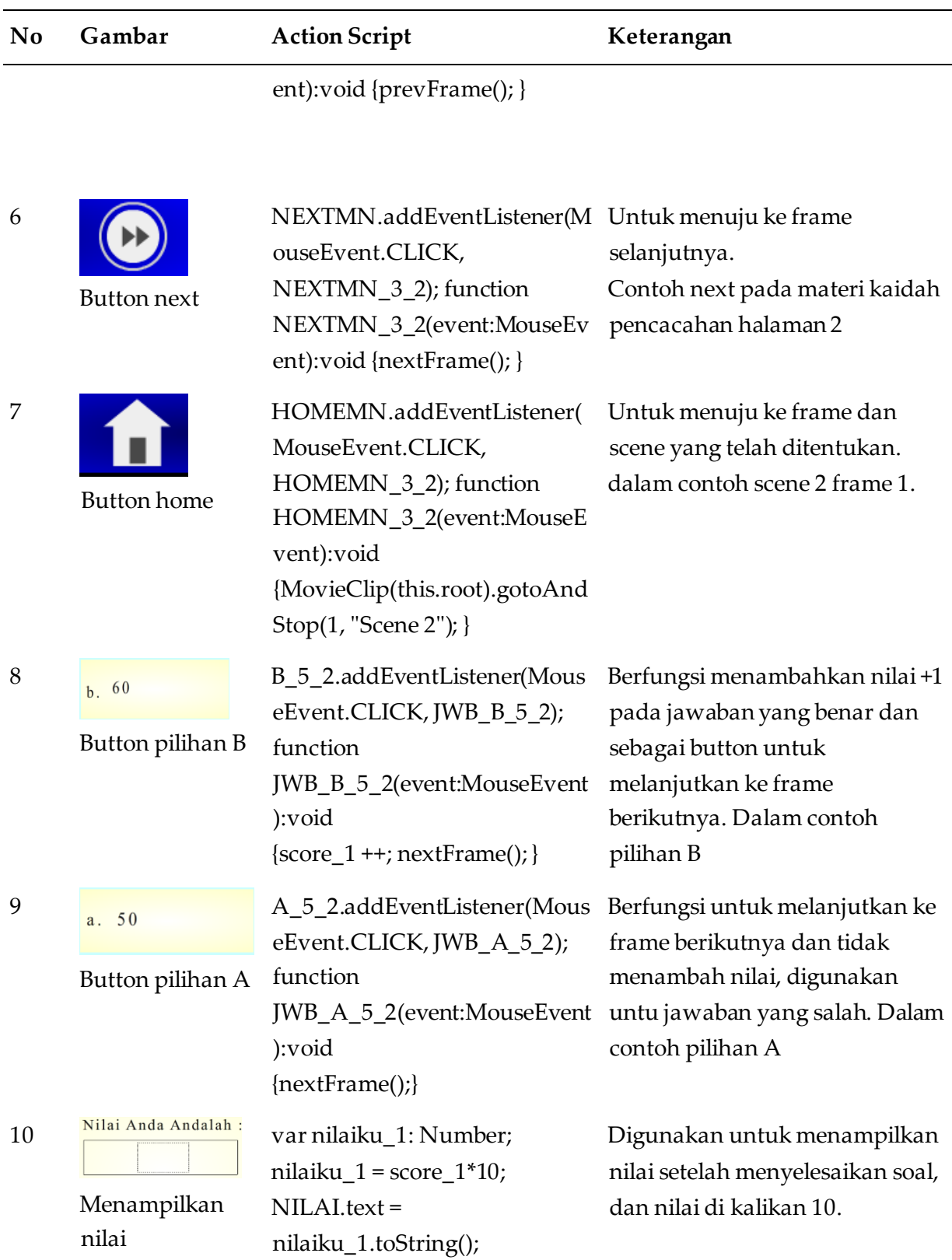

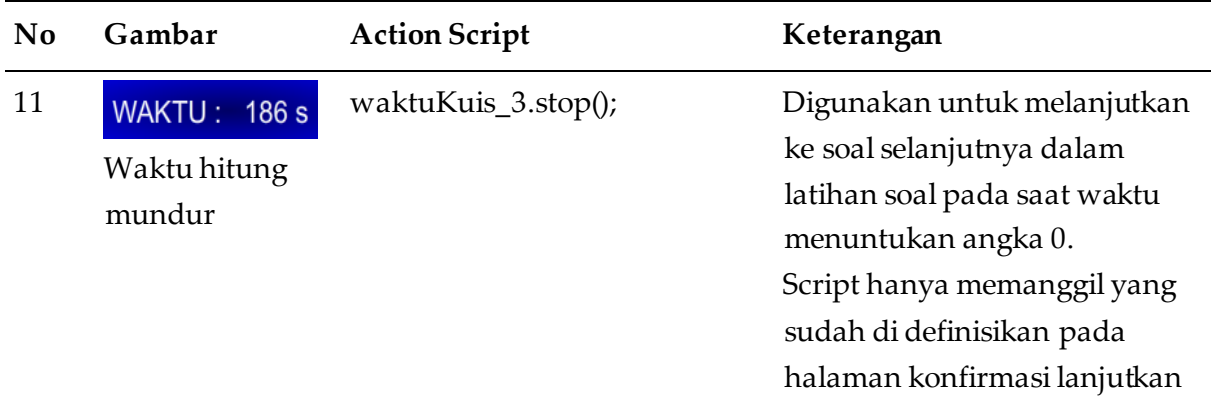

# **3.3 Pengujian Black Box Aplikasi**

Black box testing adalah pengujian yang dilakukan hanya mengamati hasil eksekusi melalui data uji dan memeriksa fungsional dari perangkat lunak. mengevaluasi hanya dari tampilan luarnya (*interface*), fungsionalitasnya tanpa mengetahui apa sesungguhnya yang terjadi dalam proses detilnya (hanya mengetahui input dan output), seperti pada Tabel 2.

| <b>Skenario</b><br>Pengujian                    | <b>Tes Case</b>                                                                                       | Hasil yang<br>diharapkan                                                                              | Hasil<br>Pengujian                                                                                                    | Kesimpulan |
|-------------------------------------------------|----------------------------------------------------------------------------------------------------|----------------------------------------------------------------------------------------------------|----------------------------------------------------------------------------------------------------|------------|
| Splash<br>screen<br>menuju ke<br>daftar<br>menu | Matematika<br>Materi Kaidah Pencacahan dan<br>Peluang Kejadian Majemuk<br>Untuk Sekolah Menengah Atas | Daftar menu<br>meliputi:<br>Materi, Latihan<br>Soal, Referensi,<br>Tentang,<br>Tombol icon<br>keluar. | 团<br><b>DAFTAR MENU</b><br>્ર∍<br><u>(Ee)</u><br><b>LATIHAN SOAL</b><br><b>MATERI</b><br>8<br>-n<br><b>REFERENSI</b><br><b>TENTANG</b> | Sesuai     |

**Tabel 2.** Pengujian *Black Box*

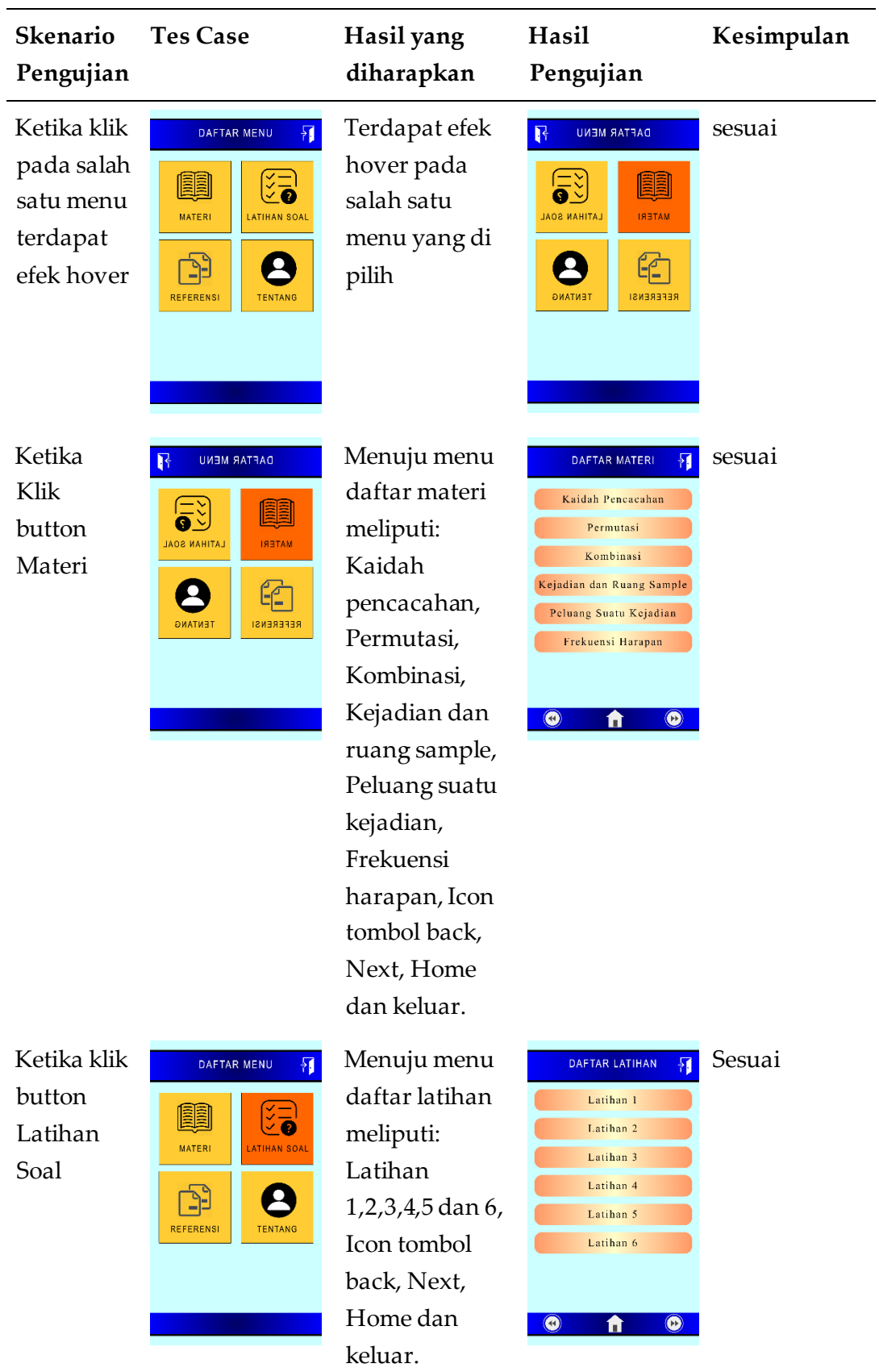

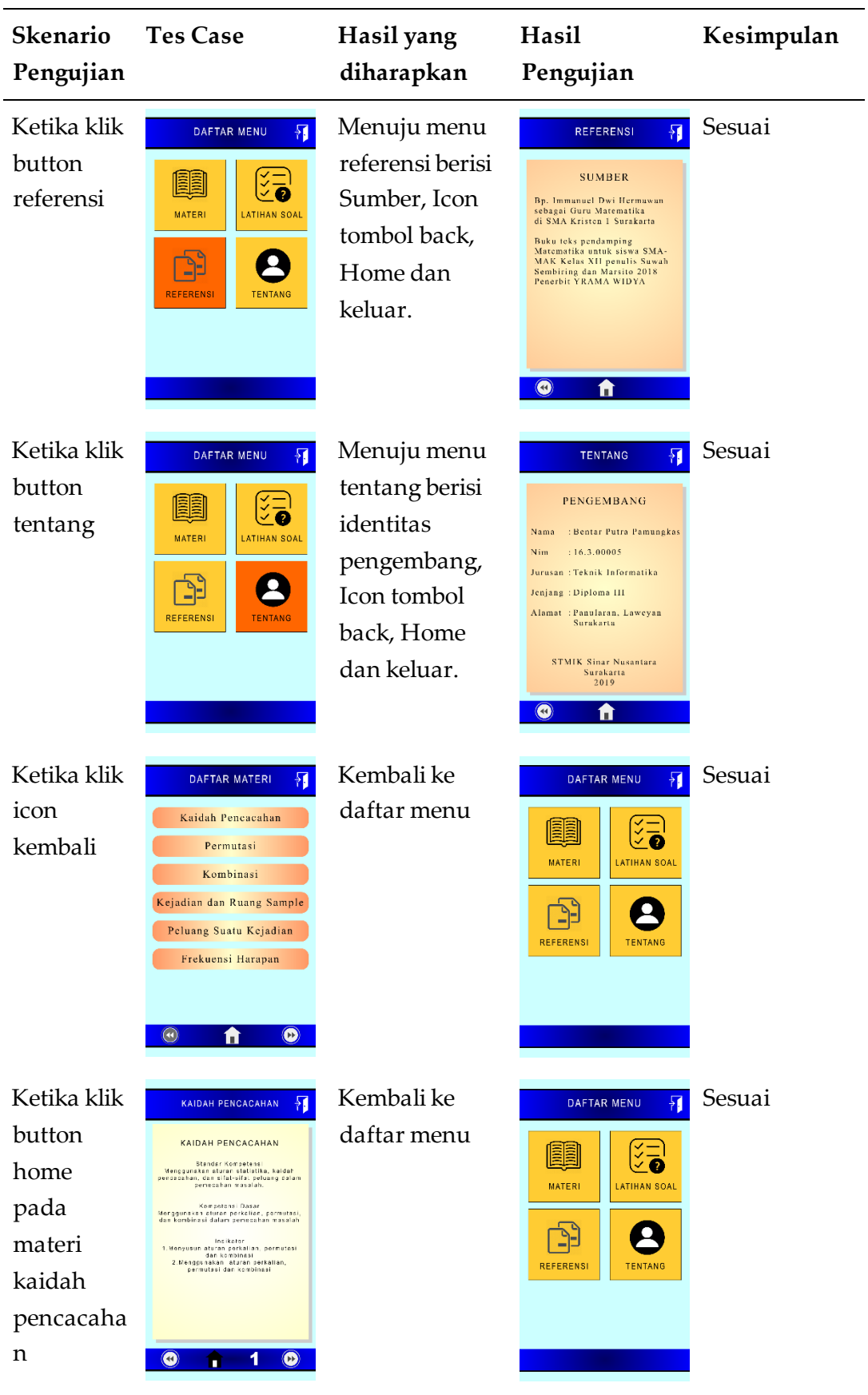

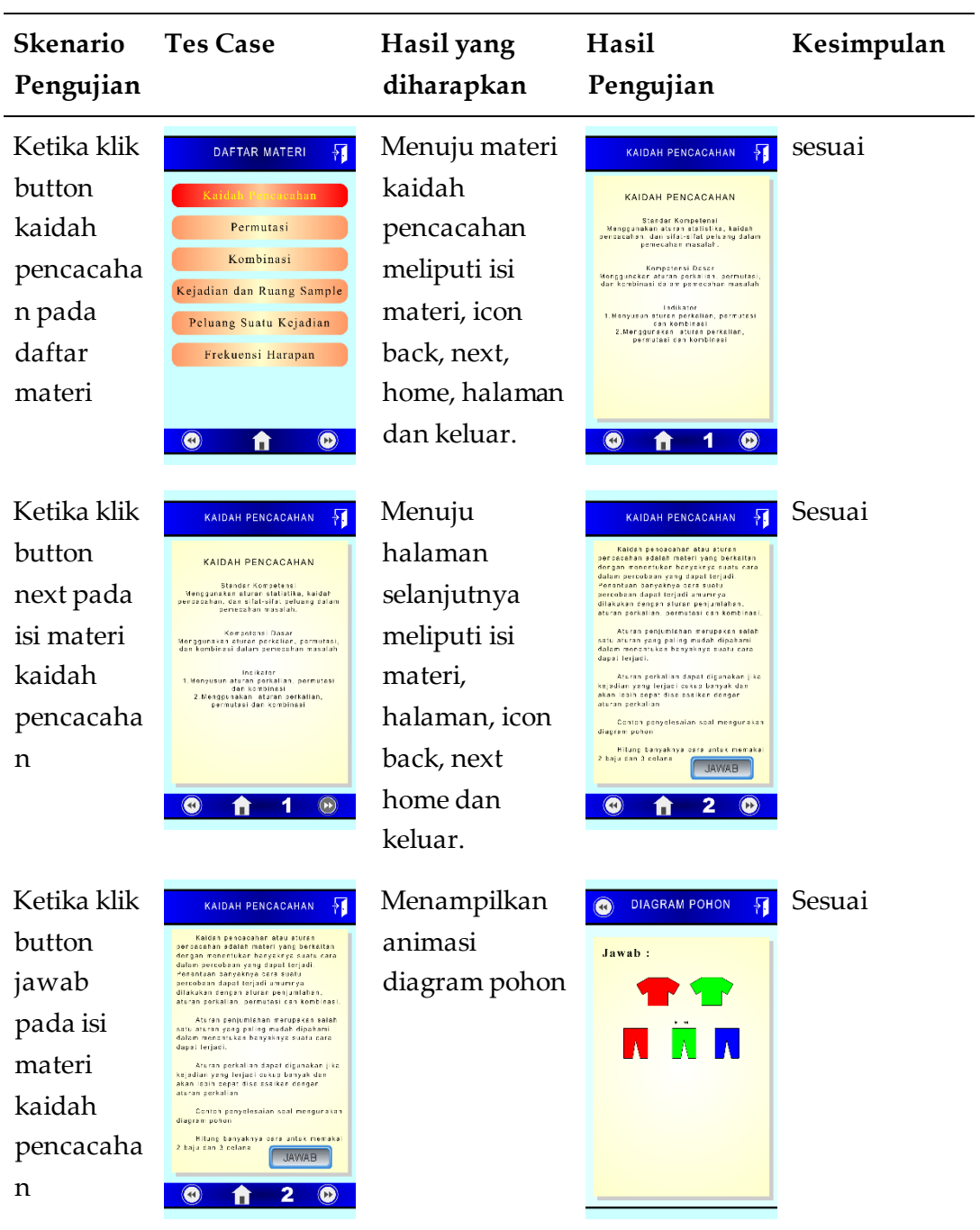

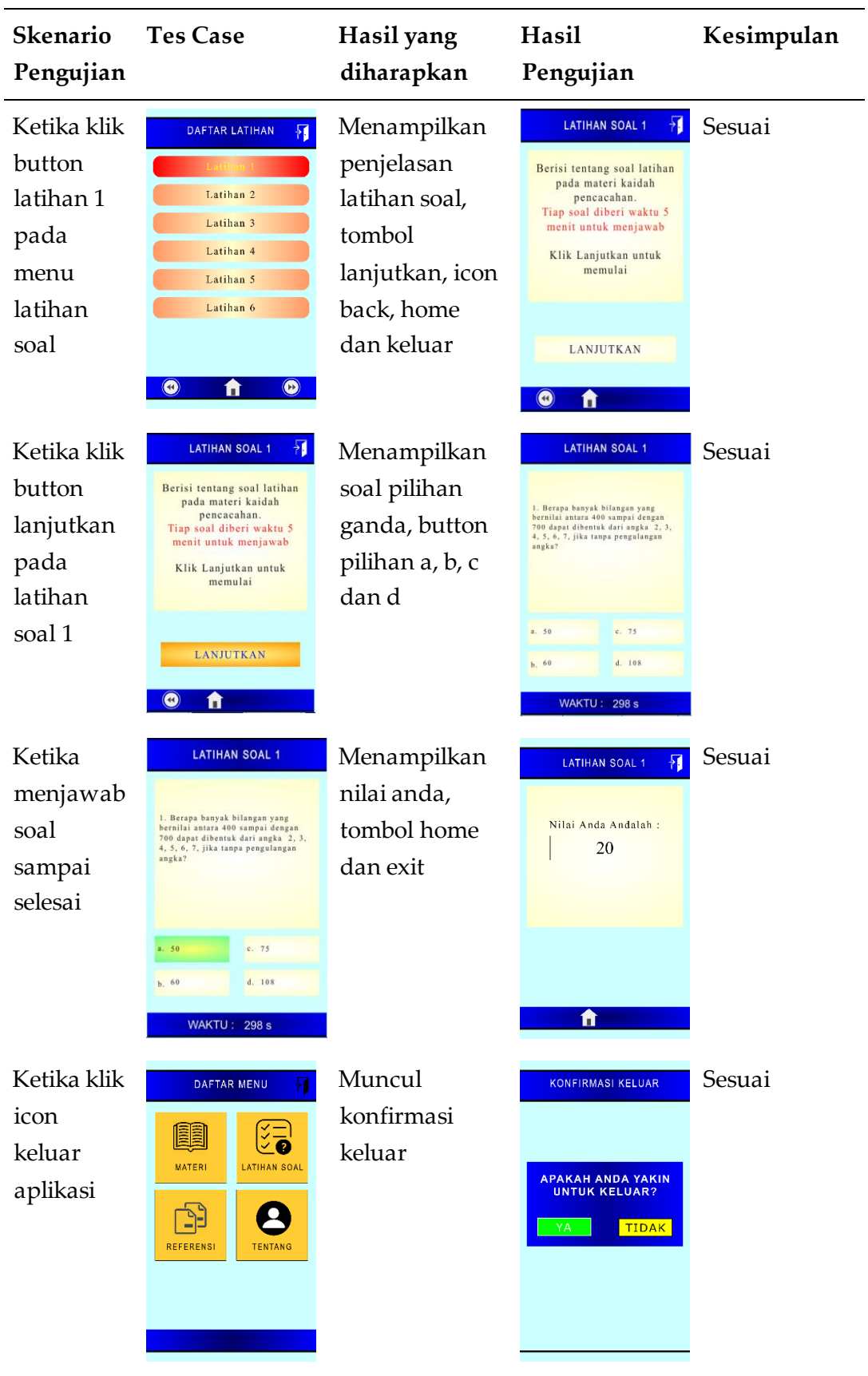

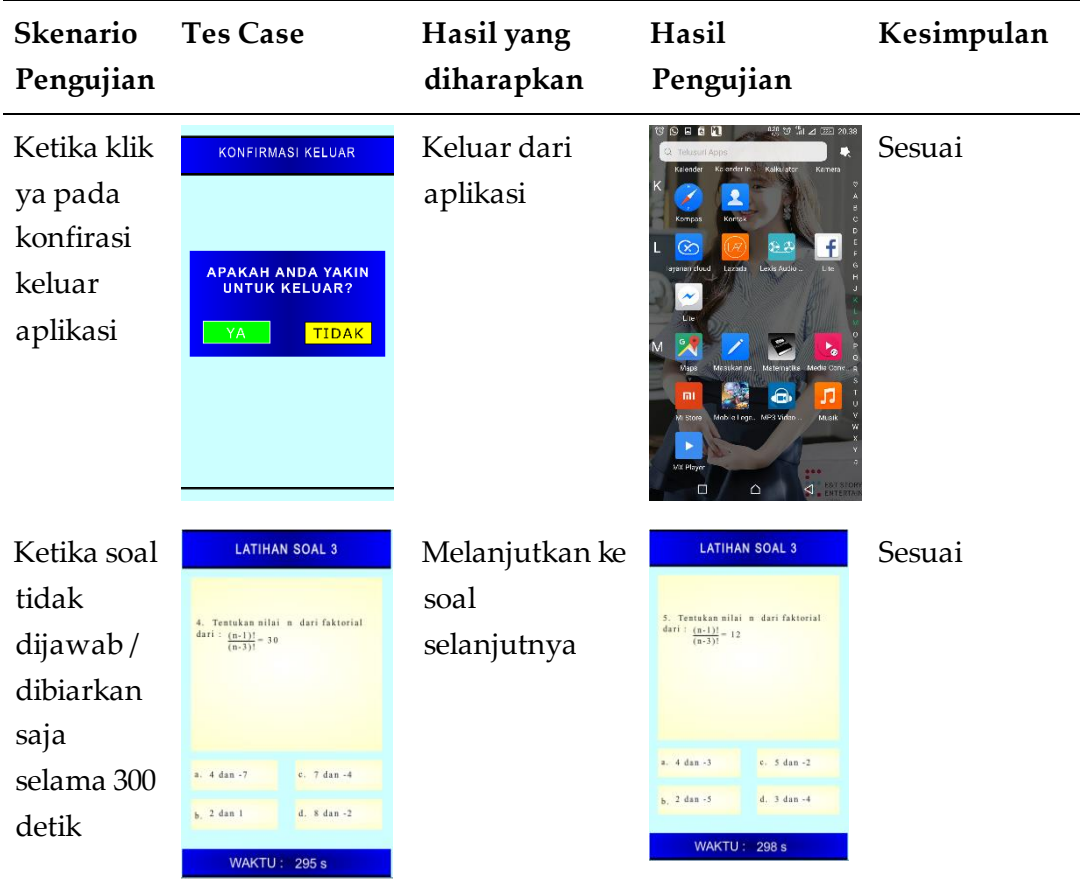

### **3.4 Evaluasi Aplikasi**

Pengumpulan informasi terkait dengan aplikasi android yang telah dikembangkan, dalam kuisioner ini terdapat beberapa pernyataan untuk pengembangan aplikasi yaitu: desain, tulisan, animasi, materi, suara dan tombolnya. Dalam pengujian ini di ambil data dari kelas 12 IPA 1 dengan total siswa 30 orang di SMA Kristen 1 Surakarta, dalam pernyataan desain cukup menarik sebanyak 40% orang memberikan nilai 5, 50% orang memberikan nilai 4 dan 10 % orang memberikan nilai 3, dapat di ambil kesimpulan dalam pernyataan desain berada di nilai rata-rata 4,3 / menarik. Pernyataan tentang tulisan mudah dibaca sebanyak 56.67 orang memberikan nilai 5, 36.67% orang memberikan nilai 4 dan 6.66% orang memberikan nilai 3, dapat di ambil kesimpulan dalam pernyataan tentang tulisan mudah di baca berada di nilai rata-rata 4.5 / sangat mudah dibaca. Pernyataan tentang animasi mampu membantu dalam memahami pembelajaran sebanyak 73.33% orang memberikan nilai 5, dan 26.67% orang memberikan nilai 4,

dapat di ambil kesimpulan dalam pernyataan tentang animasi mampu membantu dalam memahami pembelajaran di baca berada di nilai rata-rata 4.73 / sangat mampu. Pernyataan tentang isi materi cukup lengkap sebanyak 46,67% orang memberikan nilai 5, dan 53,33% orang memberikan nilai 4, dapat di ambil kesimpulan dalam pernyataan tentang isi materi cukup lengkap di nilai rata-rata 4.73 / sangat lengkap. Pernyataan tentang tombol mudah dipahami fungsinya sebanyak 63,33% orang memberikan nilai 5, 33,33% orang memberikan nilai 4, dan 3,34% orang memberikan nilai 3, dapat di ambil kesimpulan dalam pernyataan tentang isi materi cukup lengkap di nilai rata-rata 4.43 / sangat mudah dipahami. Pernyataan tentang suara dalam aplikasi tidak menggangu belajar sebanyak 57,33% orang memberikan nilai 5, 30% orang memberikan nilai 4, dan 13,34% orang memberikan nilai 3, dapat di ambil kesimpulan dalam pernyataan tentang isi materi cukup lengkap di nilai rata-rata 4.43 / sangat mudah dipahami. Pernyataan tentang aplikasi ini metri ini mudah dipahami 56,67% orang memberikan nilai 5, 36.67% orang memberikan nilai 4, dan 6.66% orang memberikan nilai 3, dapat di ambil kesimpulan dalam pernyataan tentang isi materi cukup lengkap di nilai rata-rata 4.5 / sangat mudah dipahami.

### **4. Simpulan dan Saran**

Berdasarkan pembahasan dan evaluasi, maka dapat ditarik kesimpulan sebagai berikut: terbentuknya aplikasi pembelajaran matematika materi kaidah pencacahan dan peluang kejadian majemuk untuk sekolah menengah atas. Berdasarkan pengujian aplikasi yang telah dilakukan melalui pengujian black box didapatkan hasil yang sesuai dan tidak terdapat error yang ada didalam aplikasi ini. Aplikasi ini hanya membahas materi tentang kaidah pencacahan dan peluang kejadian majemuk, dapat dikembangkan untuk materi matematika keseluruhan. Aplikasi android ini bersifat satu arah dengan pendampingan guru, dapat dikembangkan aplikasi android yang lebih interaktif, berupa penampilan video atau chat guru.

#### **Daftar Pustaka**

Angko, N., & Mustaji. (2017). Pengembangan Bahan Ajar dengan Model ADDIE untuk Mata Pelajaran Matematika Kelas 5 SDS Mawar Sharon Surabaya. *Jurnal Kwangsan Vol 1 No 1*, 1-15.

Inayatusufi, C., & Aziz, T. A. (2021). Design of Quadrilateral Learning with RME Approach for Junior High School Students. *Jurnal Riset Pembelajaran Matematika Sekolah Vol 5 No 2*, 1-13.

- Istiqlal, M., & Wutsqa, D. U. (2017). Pengembangan Multimedia Pembelajaran Matematika SMA untuk Meningkatkan Motivasi dan Prestasi Belajar Matematika Materi Logika Matematika. *Pythagoras: Jurnal Pendidikan Matematika Vol. 12 No. 1*, 44 - 54.
- Khadijah, S., Ismail, S., & Resmawan. (2020). Pengembangan Bahan Ajar Berbasis Penalaran pada Materi Sudut Pusat dan Sudut Keliling Lingkaran. *Al-Khwarizmi: Jurnal Pendidikan Matematika dan Ilmu Pengetahuan Alam Vol. 8 No. 1*, 1 - 12.
- Kirom, A. (2017). Peran Guru dan Peserta Didik dalam Proses Pembelajaran berbasis Multikultural. *Jurnal Al-Murabbi Vol. 3 No. 3*, 69-80.
- Purnamasari, N. L. (2018). Metode ADDIE pada Pengembangan Media Interaktif Adobe Flash pada Mata Pelajaran TIK. *Jurnal Pena Vol 5 No. 1*, 23 - 31.
- Riyadi, S., & Pardjono. (2017). Pengembangan Multimedia Pembelajaran Matematika Berbasis Komputer. *Jurnal Inovasi Teknologi Pendidikan Vol 4 No. 2*, 16-28.
- Rustandi, A., & Rismayanti. (2021). Penerapan Model ADDIE dalam Pengembangan Media Pembelajaran di SMP N 22 Kota Samarinda. *Jurnal Fasilkom Vol. 11 No. 2*, 57-60.

- Sariani, N., Muryani, C., & Rindarjono, M. G. (2017). Pengembangan Model Pembelajaran Geografi berbasis Peduli Lingkungan untuk Meningkatkan Sikap Peduli Lingkungan Siswa. *Jurnal GeoEco Vol 3 No. 1*, 40 - 46.
- Sudarman, Sartika, Sugiharta, I., & Farida. (2021). Pengaruh E-Learning Berbantuan Google Classroom Terhadap Kemampuan Pemecahan Masalah Matematis. *Jurnal Cendekia: Jurnal Pendidikan Matematika Vol. 5 No. 3*, 2133-2140.
- Sugihartini, N., & Yudiana, K. (2018). ADDIE sebagai Model Pengembangan Media Instruksional Edukatif (MIE) Mata Kuliah Kurikulum dan Pengajaran. *Jurnal Pendidikan Teknologi dan Kejuruan Vol. 15 No. 2*, 277 - 286.
- Trisiana, A., & Wartoyo. (2016). Desain Pengembangan Model Pembelajaran Pendidikan Kewarganegaraan melalui ADDIE Model untuk Meningkatkan Karakter Mahasiswa di Universitas Slamet Riyadi Surakarta. *Jurnal Progresif Vol. 11 No. 1*, 313 - 330.
- Yektyastuti, R., & Ikhsan, J. (2016). Pengembangan Media Pembelajaran Berbasis Android pada Materi Kelarutan untuk Meningkatkan Performa Akademik Siswa SMA. *Jurnal Inovasi Pendidikan Vol. 2 No. 1*, 88 -99.
- Yuliani, D. (2017). Pengembangan CD Interaktif dengan Model ADDIE Materi Statistika. *Jurnal Ilmiah Pendidikan Vol. 5 No. 1*, 33 - 39.